## Schnelleinstieg | für den Mandanten

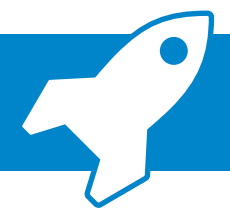

*ADDISON OneClick Kasse Einrichtung und Erfassung*

Mit der ADDISON OneClick Kasse können Sie Ihre Kassenbewegungen einfach und vor allem GoBD-konform erfassen, zeitnah festschreiben und an Ihre Steuerberaterin bzw. Ihren Steuerberater ohne Umwege übermitteln. Wie das geht zeigen wir Ihnen nachfolgend in kurzen Schritten.

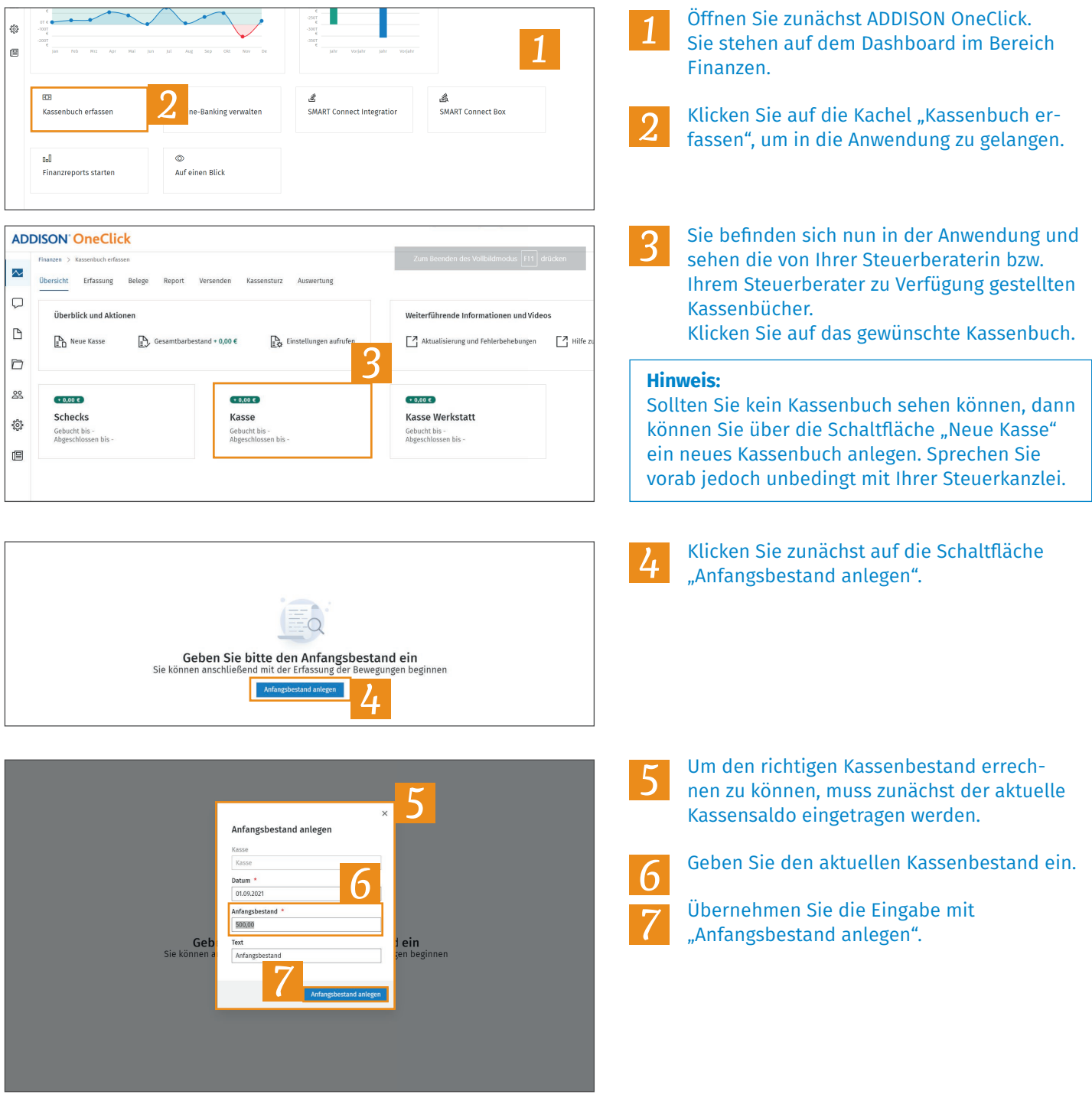

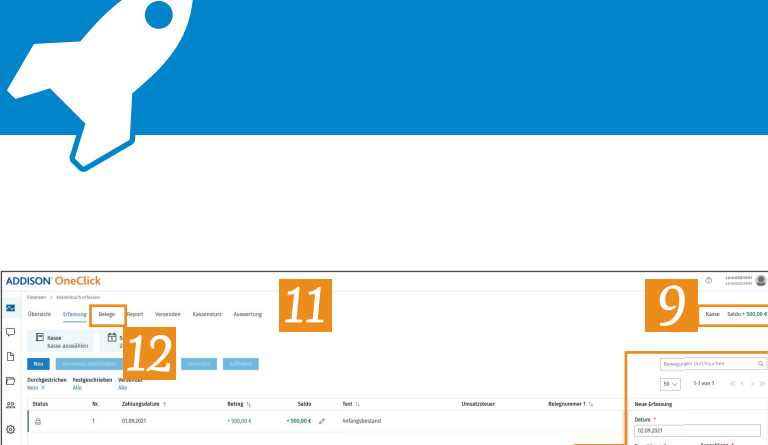

## *ADDISON OneClick Kasse Einrichtung und Erfassung*

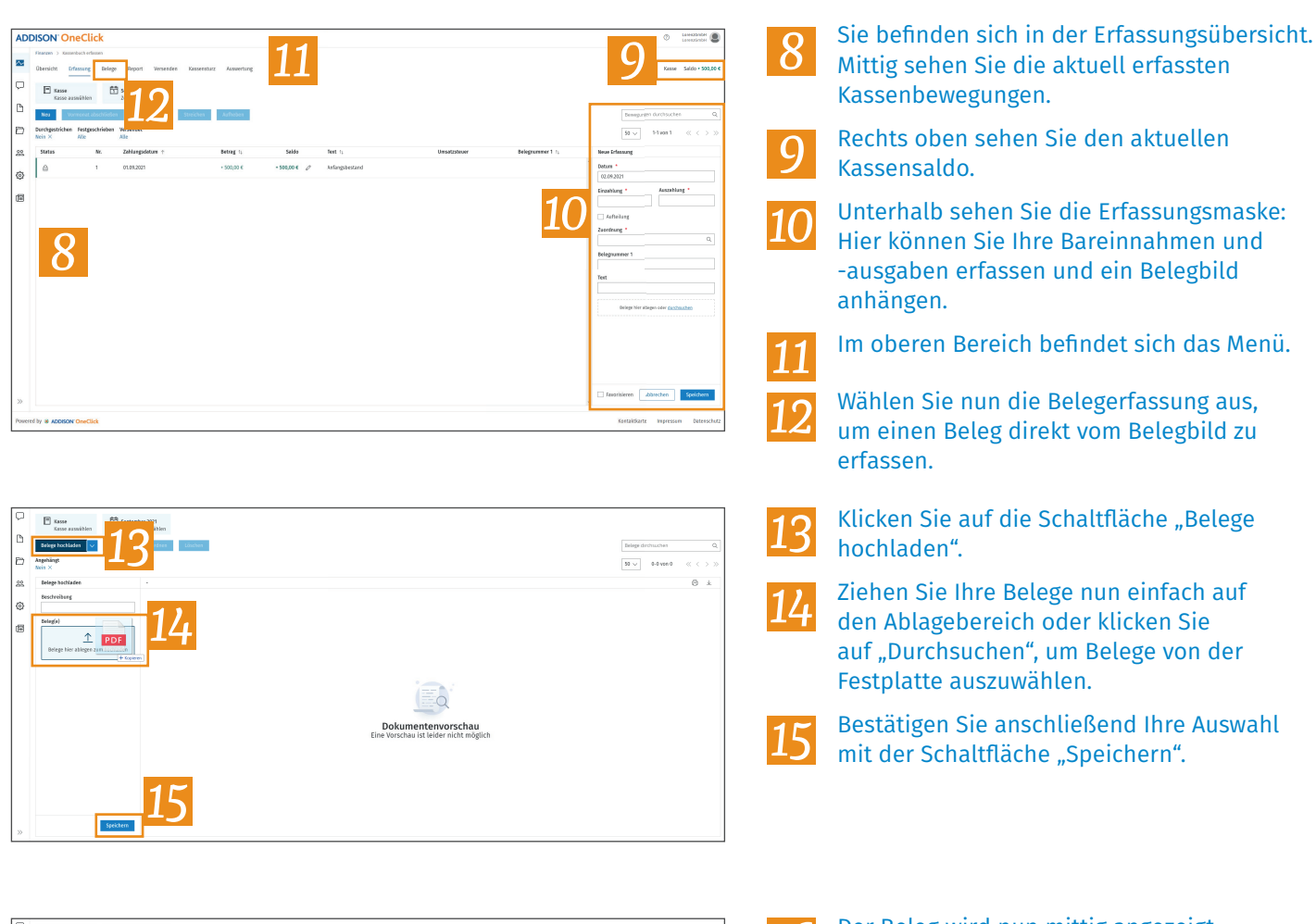

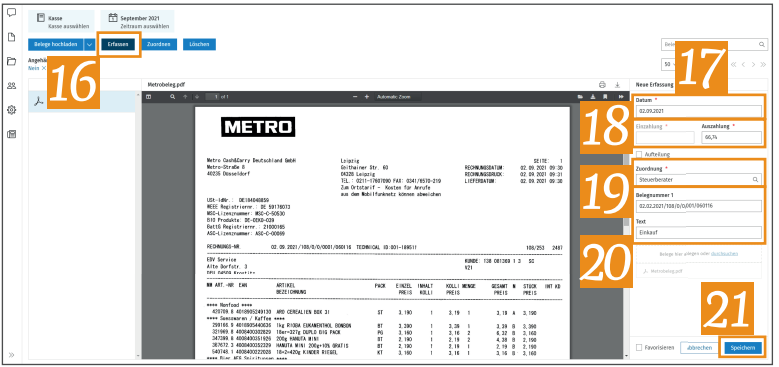

- Der Beleg wird nun mittig angezeigt. Klicken Sie auf die Schaltfläche "Erfassen", um mit der Erfassung zu beginnen. *16*
- Wählen Sie das aktuelle Erfassungsdatum aus. *17*

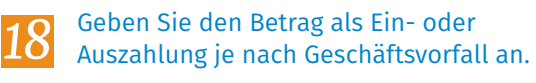

Treffen Sie eine Zuordnung.

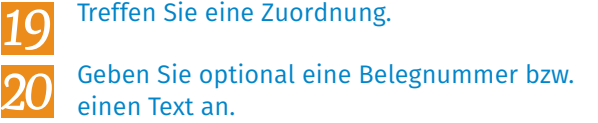

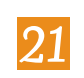

Bestätigen Sie Ihre Erfassung mit "Speichern".

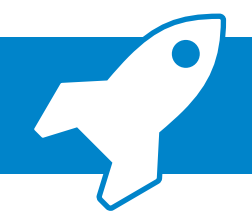

## *ADDISON OneClick Kasse*

*Einrichtung und Erfassung*

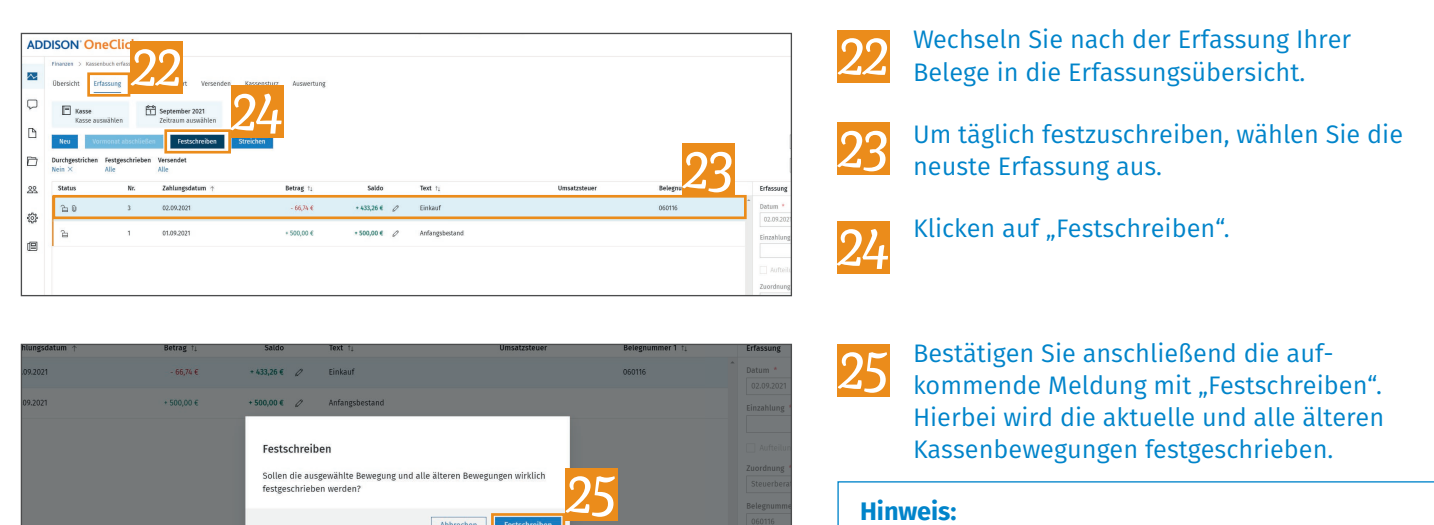

## **Hinweis:**

Um einen Monatswechsel durchzuführen, wählen Sie über das Kalendarium den Folgemonat aus. Es kann immer nur maximal der aktuelle Monat ausgewählt werden.

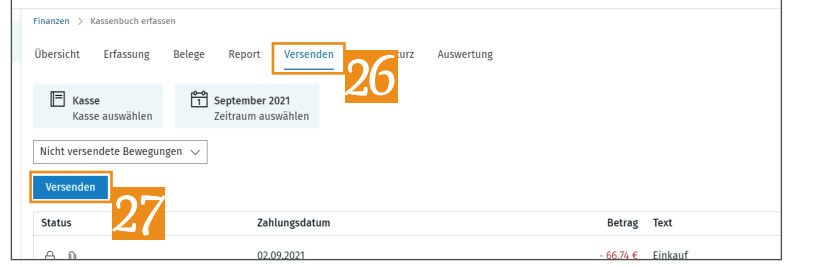

*26*

*27*

Wechseln Sie nun in den Menüpunkt "Versenden".

Klicken Sie auf die Schaltfläche "Versenden", um alle festgeschriebenen Kassenbewegungen an Ihre Steuerkanzlei zu verschicken.